# Søk i Oria

## **1. Hvordan søke**

Gå til bibliotekets hjemmeside, [www.krus.no/bibliotek](http://www.krus.no/bibliotek)

I søkeboksen søker du automatisk i ressurser tilgjengelig ved KRUS-biblioteket.

Skriv inn nøkkelordene for det du er på jakt etter i søkeboksen, f eks *Nils Christie*.

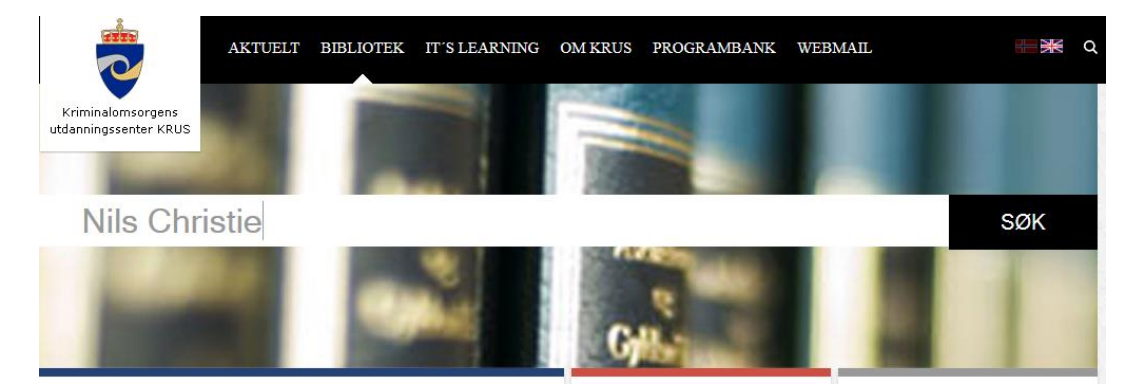

TIPS:

For å søke på en konkret frase kan du benytte hermetegn, f eks *"Nils Christie"*.

Trunkering gjøres med \*. Skriver du inn *fengs\** gir det treff på alle ord som begynner med *fengs*, f eks fengsel, fengselsbetjent, fengsler, fengsling, osv.

Ønsker du å søke også i ressurser som ikke er tilgjengelige ved KRUS-biblioteket velger du fanen **Alle bibliotek**.

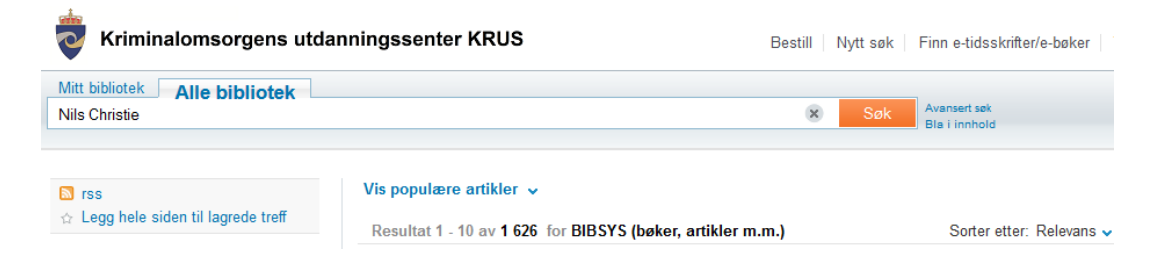

### **2. Hvordan avgrense trefflisten**

Trefflisten kan bli veldig omfattende avhengig av hvor generell søketermen din er, og da kan det være hensiktsmessig å avgrense ut fra ønskede kriterier, f eks materialtype, opphavskilde, årstall, språk, tidsskrift el l.

Du kan f eks velge å avgrense søket til *Materialtype Bøker*

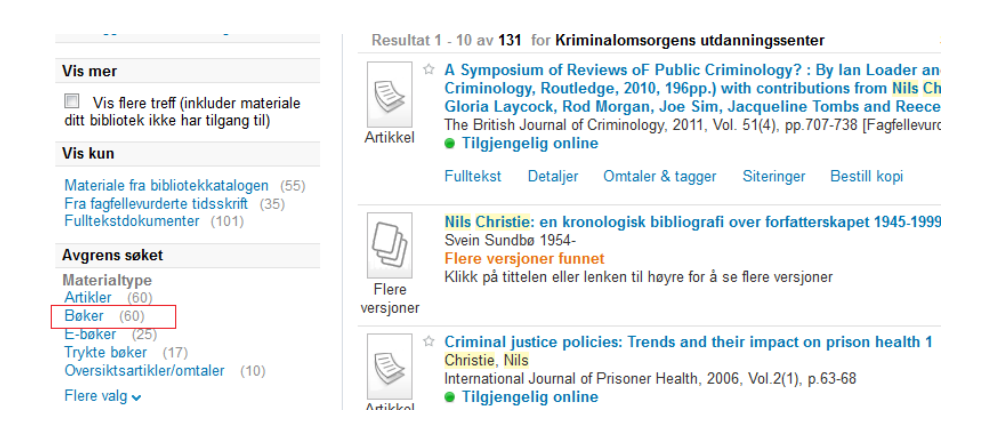

Trefflisten oppdateres da til kun å inkludere bøker som inngår i samlingen til KRUS-biblioteket. Denne avgrensningen kan enkelt fjernes ved å klikke på krysset:

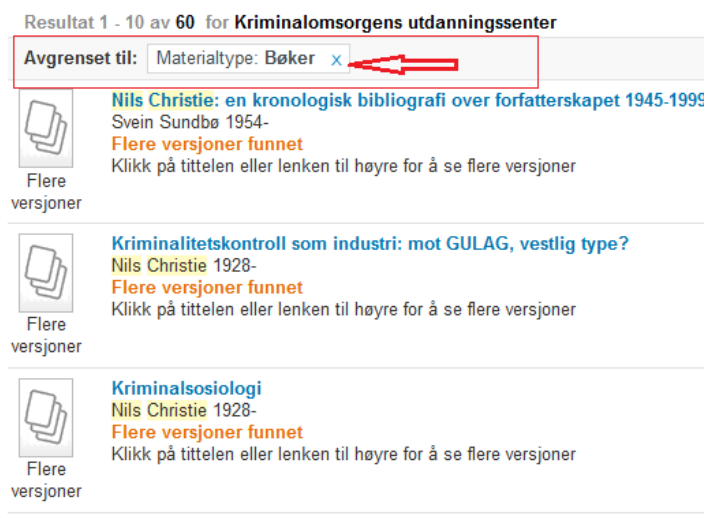

#### **3. Se nærmere på treff**

I trefflisten finner du nøkkelinformasjon om de forskjellige treffene: tittel, forfatter, tilgjengelighet, osv.

For trykt materiale finner du informasjon om hvor i biblioteket dokumentet er plassert ved å klikke på *Plassering*

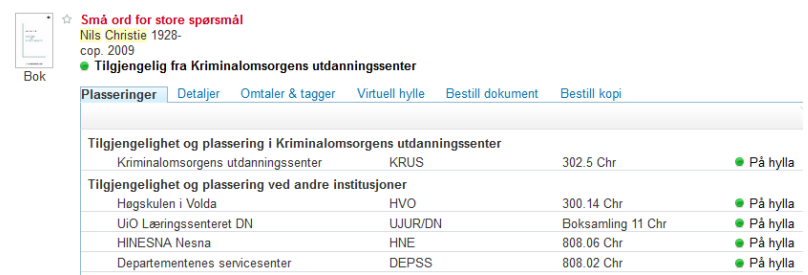

Ønsker du mer informasjon om dokumentet klikker du på *Detaljer*

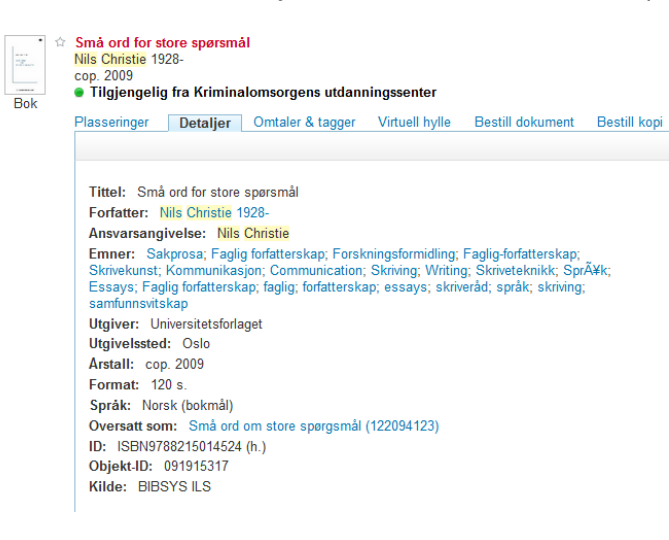

For elektronisk materiale vil du kunne klikke på tittelen eller *Fulltekst* for å bli sendt videre til dokumentet i fulltekst. For dokumenter som ikke er fritt tilgjengelig må du befinne deg på KRUS' nettverk for å få tilgang til fulltekst

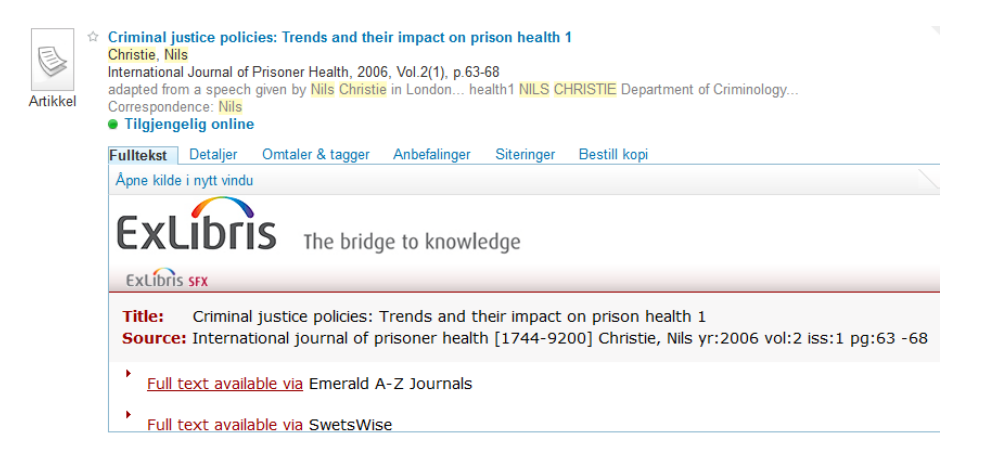

Enkelte dokumenter kan finnes i både trykt og elektronisk utgave, og er markert med *Flere versjoner*

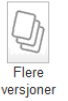

Kriminalitetskontroll som industri: mot GULAG, vestlig type?<br>Nils Christie 1928-Flere versjoner funnet<br>Klikk på tittelen eller lenken til høyre for å se flere versjoner

Vis 2 versjoner

#### Klikk på tittelen eller ikonet for mer informasjon

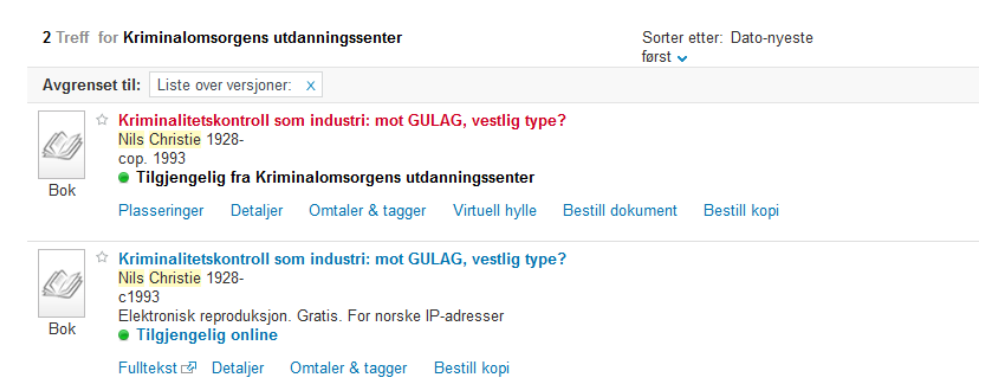